# Configurazione di IPSec tra router Cisco IOS e client VPN Cisco con certificati Entrust  $\overline{\phantom{a}}$

## Sommario

[Introduzione](#page-0-0) [Operazioni preliminari](#page-0-1) **[Convenzioni](#page-0-2) [Prerequisiti](#page-0-3)** [Componenti usati](#page-0-4) **[Configurazione](#page-1-0)** [Esempio di rete](#page-1-1) [Configurazioni](#page-1-2) **[Verifica](#page-12-0)** [Risoluzione dei problemi](#page-14-0) [Informazioni correlate](#page-25-0)

## <span id="page-0-0"></span>**Introduzione**

In questo documento viene illustrato come configurare un tunnel VPN IPSec tra un router Cisco IOS® e un client VPN Cisco 3.x utilizzando i certificati Entrust. Questa funzione è supportata nel software Cisco IOS versione 12.2(8)T e successive. L'esempio di configurazione mostrato in questo documento evidenzia anche la procedura di registrazione dell'Autorità di certificazione (CA) per il router Cisco IOS e il client VPN Cisco con Entrust come server CA.

# <span id="page-0-1"></span>Operazioni preliminari

## <span id="page-0-2"></span>**Convenzioni**

Per ulteriori informazioni sulle convenzioni usate, consultare il documento [Cisco sulle convenzioni](//www.cisco.com/en/US/tech/tk801/tk36/technologies_tech_note09186a0080121ac5.shtml) [nei suggerimenti tecnici](//www.cisco.com/en/US/tech/tk801/tk36/technologies_tech_note09186a0080121ac5.shtml).

### <span id="page-0-3"></span>**Prerequisiti**

Non sono previsti prerequisiti specifici per questo documento.

### <span id="page-0-4"></span>Componenti usati

Le informazioni fornite in questo documento si basano sulle versioni software e hardware riportate di seguito.

• Router Cisco 3640 con software Cisco IOS versione 12.2(8)T (immagine IOS: c3640-ik8o3s-

mz.122-8.T)

- Un client VPN Cisco 4.0.1 su un PC con Windows 2000
- Server CA Entrust utilizzato come server CA

Le informazioni discusse in questo documento fanno riferimento a dispositivi usati in uno specifico ambiente di emulazione. Su tutti i dispositivi menzionati nel documento la configurazione è stata ripristinata ai valori predefiniti. Se la rete è operativa, valutare attentamente eventuali conseguenze derivanti dall'uso dei comandi.

# <span id="page-1-0"></span>**Configurazione**

In questa sezione vengono presentate le informazioni necessarie per configurare le funzionalità descritte più avanti nel documento.

Nota: per ulteriori informazioni sui comandi menzionati in questo documento, usare lo [strumento di](//tools.cisco.com/Support/CLILookup/cltSearchAction.do) [ricerca dei comandi](//tools.cisco.com/Support/CLILookup/cltSearchAction.do) (solo utenti [registrati](//tools.cisco.com/RPF/register/register.do)).

### <span id="page-1-1"></span>Esempio di rete

Questo documento utilizza le impostazioni di rete mostrate nel diagramma sottostante.

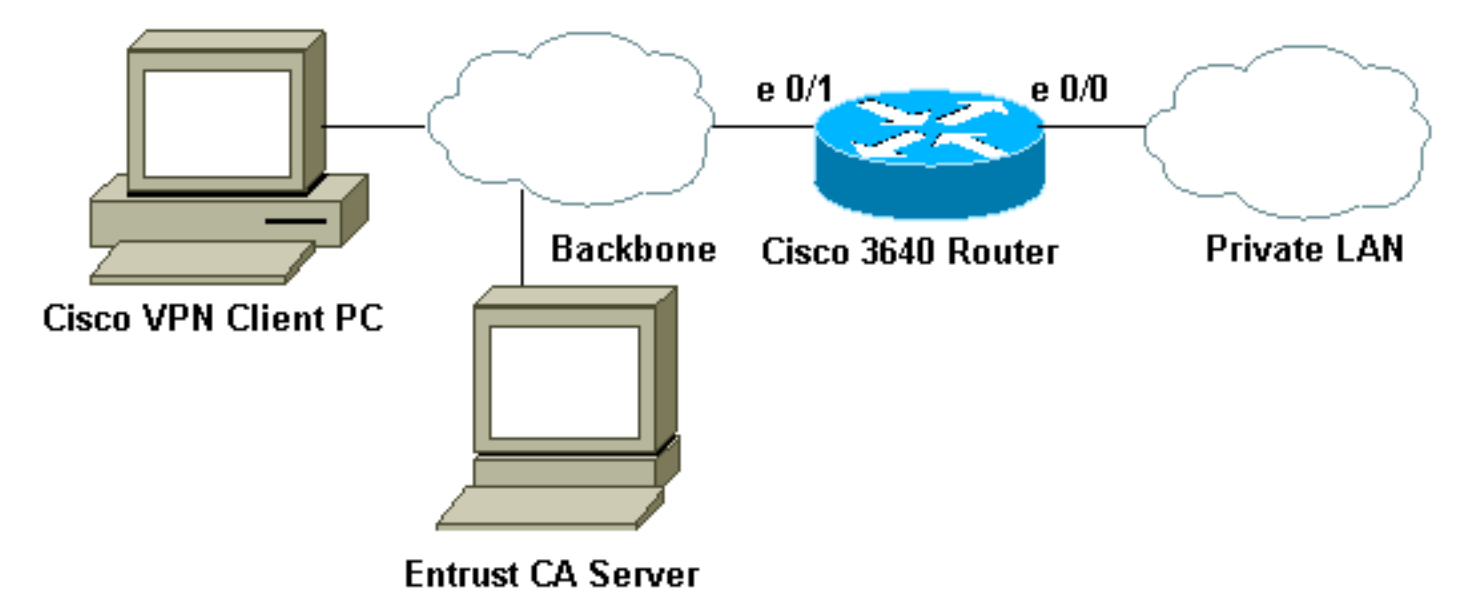

### <span id="page-1-2"></span>**Configurazioni**

Questo documento utilizza le configurazioni mostrate di seguito.

- [Configurazioni router](#page-1-3)
- [Registrazione certificato per il client VPN Cisco](#page-8-0)
- [Configurazione di una connessione VPN sul client VPN Cisco](#page-11-0)

### <span id="page-1-3"></span>Configurazioni router

- Registrazione certificato su IOS Router 3640
- Configurazione 3640

#### Registrazione certificato su IOS Router 3640 *!--- Define a hostname and domain name for the router. !--- The fully qualified domain name (FQDN) will be used !--- as the identity of the router during certificate enrollment.* 3640(config)#**ip domain-name sjpki.com** *!--- Generate RSA (encryption and authentication) keys.* 3640(config)#**crypto key generate rsa** The name for the keys will be: 3640.sjpki.com Choose the size of the key modulus in the range of 360 to 2048 for your General Purpose Keys. Choosing a key modulus greater than 512 may take a few minutes. How many bits in the modulus [512]: % Generating 512 bit RSA keys ...[OK] *!--- Define the CA identity. Note that in Cisco IOS Software !--- Release 12.2(8)T, the* **crypto ca trustpoint** command !--- replaces the **crypto ca identity** command from previous !--- Cisco IOS versions. So that the router will try to enroll !--- to the CA server automatically when its certificates !--- expire, autoenroll was turned on. 3640(config)#**crypto ca trustpoint SJPKI** 3640(ca-trustpoint)# **enrollment url http://171.69.89.126** 3640(ca-trustpoint)#**enrollment mode ra** 3640(ca-trustpoint)#**crl query ldap://171.69.89.126** 3640(ca-trustpoint)#**serial-number none** 3640(ca-trustpoint)#**ip-address none** 3640(ca-trustpoint)#**password revokeme** 3640(ca-trustpoint)#**auto-enroll** 3640(ca-trustpoint)#**usage ike** *!--- Retrieves CA and registration authority (RA) !-- certificates from the CA server.* 3640(config)#**crypto ca authen SJPKI** Certificate has the following attributes: Fingerprint: 0D8E6CF8 C63D7068 3BA4B90A 16054812 % Do you accept this certificate? [yes/no]: **y** Trustpoint CA certificate accepted. 3640(config)# *!--- Enroll to CA server and get router's own certificate.* 3640(config)#**crypto ca enroll SJPKI**  $\approx$ % Start certificate enrollment .. % The subject name in the certificate will be: 3640.sjpki.com % Certificate request sent to Certificate Authority % The certificate request fingerprint will be displayed. % The 'show crypto ca certificate' command will also show the fingerprint. 3640(config)# Fingerprint: D9CE886E B4B76115 B7149128 6658E7CA 00:58:17: CRYPTO\_PKI: status = 102: certificate request pending 00:58:39: CRYPTO\_PKI: status = 102: certificate request pending 00:59:42: %CRYPTO-6-CERTRET: Certificate received from

```
Certificate Authority
Configurazione 3640
version 12.2
service timestamps debug uptime
service timestamps log uptime
no service password-encryption
!
hostname 3640
!
logging buffered 4096 debugging
!--- Define local authentication as the authentication
method !--- for Internet Key Exchange (IKE) XAUTH. !---
Note that "ClientAuth" is the tag associated with the
crypto map. aaa new-model
aaa authentication login ClientAuth local
aaa authorization network ClientAuth local
aaa session-id common
enable secret 5 $1$v49A$bfcGOfwF7qdKQqZxCIN770
!
username vpnclient password 0 cisco123
ip subnet-zero
!
!
ip domain-name sjpki.com
!
ip audit notify log
ip audit po max-events 100
!
crypto ca trustpoint SJPKI
enrollment mode ra
enrollment url http://171.69.89.126:80
usage ike
serial-number none
ip-address none
password 7 1405171D030F2F2621
crl query ldap://171.69.89.126
auto-enroll
crypto ca certificate chain SJPKI
certificate ca 3C9CC54B
308202E4 3082024D A0030201 0202043C 9CC54B30 0D06092A
864886F7 0D010105
0500302D 310B3009 06035504 06130275 73310E30 0C060355
040A1305 63697363
6F310E30 0C060355 040B1305 736A7670 6E301E17 0D303230
33323331 37343132
355A170D 32323033 32333138 31313235 5A302D31 0B300906
03550406 13027573
310E300C 06035504 0A130563 6973636F 310E300C 06035504
0B130573 6A76706E
30819F30 0D06092A 864886F7 0D010101 05000381 8D003081
89028181 00AD0B5B
DACB1B4B 6CBE7138 2A97AA1D A2D3565C 56EE74D7 32A61D4F
7FBA7E53 44A4C8CC
94E16825 99369D85 7B6F5A15 60D9AD92 8AF8800E E3E70E01
757FD5DE 470C4996
A379181A 00709FE5 9C7C5A14 959F77B1 A746F8F7 1F0077FB
99E54DAC 8F3C355F
31964497 F36E7511 EF09B23D 52CDCD2F 50E471B7 F1FFCB05
4E6EB7F4 71020301
0001A382 010F3082 010B3011 06096086 480186F8 42010104
04030200 07304F06
```
03551D1F 04483046 3044A042 A040A43E 303C310B 30090603 55040613 02757331 0E300C06 0355040A 13056369 73636F31 0E300C06 0355040B 1305736A 76706E31 0D300B06 03550403 13044352 4C31302B 0603551D 10042430 22800F32 30303230 33323331 37343132 355A810F 32303232 30333233 31383131 32355A30 0B060355 1D0F0404 03020106 301F0603 551D2304 18301680 14F7931A 99D0E447 69928CC0 A9FF647D F53E627F 5A301D06 03551D0E 04160414 F7931A99 D0E44769 928CC0A9 FF647DF5 3E627F5A 300C0603 551D1304 05300301 01FF301D 06092A86 4886F67D 07410004 10300E1B 0856352E 303A342E 30030204 90300D06 092A8648 86F70D01 01050500 03818100 3C6AB8D8 9E3F140D D5D051AB 7032AF51 BD357804 4D7FA32C EB42D1EA 2AFA1EEF 548C175E FAB9B4C7 DE0E0744 0916FC71 B87768F3 28B605E9 A054900B 5E249835 3112E7FF F0B579F5 F06858F8 5940CA9C E0FC4E98 66C50A40 2ABEAF37 9DB339C0 F98EDC0C E28C82CD B2465D46 5E3AB18E 0FEEE09A 37D58506 72AE135E 3B48662D quit certificate ra-encrypt 3C9CC573 308202E1 3082024A A0030201 0202043C 9CC57330 0D06092A 864886F7 0D010105 0500302D 310B3009 06035504 06130275 73310E30 0C060355 040A1305 63697363 6F310E30 0C060355 040B1305 736A7670 6E301E17 0D303230 33323332 32353234 355A170D 30353033 32333233 32323435 5A305631 0B300906 03550406 13027573 310E300C 06035504 0A130563 6973636F 310E300C 06035504 0B130573 6A76706E 31273025 06035504 03131E65 6E747275 73745650 4E636F6E 6E656374 6F722045 6E747275 7374504B 4930819F 300D0609 2A864886 F70D0101 01050003 818D0030 81890281 8100AC0B BA3BC6CF 7C303853 C1C191F6 5CD91A41 2F6143B4 6662D7CB A4CD6633 45DBAEC7 7664F88B D62C5DA9 6087C097 5F498BF5 3DDC7ACF 1F4BFA30 DA112550 841FC5AD 45AEEE65 EA1EB935 473BF5F4 3F6FDE88 E05D7097 FD8C4525 50ECE9F7 4B3EA152 0DDB8867 A7DB5FEB D7886405 4DCB7486 9D8E1E96 5E3495D8 989017F1 CA7D0203 010001A3 81E43081 E1300B06 03551D0F 04040302 0520301B 0603551D 09041430 12301006 092A8648 86F67D07 441D3103 02010130 4F060355 1D1F0448 30463044 A042A040 A43E303C 310B3009 06035504 06130275 73310E30 0C060355 040A1305 63697363 6F310E30 0C060355 040B1305 736A7670 6E310D30 0B060355 04031304 43524C31 301F0603 551D2304 18301680 14F7931A 99D0E447 69928CC0 A9FF647D F53E627F 5A301D06 03551D0E 04160414 2DDB5231 39027684 9C982D0D E4528CBC CFFB97B3 30090603 551D1304 02300030 1906092A 864886F6 7D074100 040C300A 1B045635 2E300302 04B0300D 06092A86

4886F70D 01010505 00038181 001423E0 A88F4F28 FF69BD65 F35FDCD7 BE1ACB2C 9AF076CD 407D2698 D9237E02 2026B349 799BD983 C6FE9EB1 41E3728A 0FB37EE2 E0CE0071 6194EDF8 D21A9DED A7372E20 6FFE0468 014ED8EB 018FBB96 A683B210 A32C0673 D2C2785A 818C8EC8 2B9549EF 356C96BF 8F396064 1F6D7B50 D3354171 ACA45AE7 D550F42A 30922C78 E6 quit certificate ra-sign 3C9CC574 30820310 30820279 A0030201 0202043C 9CC57430 0D06092A 864886F7 0D010105 0500302D 310B3009 06035504 06130275 73310E30 0C060355 040A1305 63697363 6F310E30 0C060355 040B1305 736A7670 6E301E17 0D303230 33323332 32353234 355A170D 30353033 32333233 32323435 5A305631 0B300906 03550406 13027573 310E300C 06035504 0A130563 6973636F 310E300C 06035504 0B130573 6A76706E 31273025 06035504 03131E65 6E747275 73745650 4E636F6E 6E656374 6F722045 6E747275 7374504B 4930819F 300D0609 2A864886 F70D0101 01050003 818D0030 81890281 8100AC87 EF7C0E8E 2120B81F D231EE87 78CB4238 9F5E5F3B D1D1C9F7 B35993EF 7118104A 26C38AB4 7DDE9B1D 3A685A73 9788A221 AC3199D7 0D91D315 2276DAF7 F58C5A1C 690B3CC8 7C1CBE03 8BD81993 F4644D30 B3388741 A0A0C4FC BA469358 08C39FA0 152424F9 6E55651C 565B024C A862F557 85D925AA 6074959A AC8E934B 48090203 010001A3 82011230 82010E30 0B060355 1D0F0404 03020780 302B0603 551D1004 24302280 0F323030 32303332 33323235 3234355A 810F3230 30343034 32393033 32323435 5A301B06 03551D09 04143012 30100609 2A864886 F67D0744 1D310302 0101304F 0603551D 1F044830 463044A0 42A040A4 3E303C31 0B300906 03550406 13027573 310E300C 06035504 0A130563 6973636F 310E300C 06035504 0B130573 6A76706E 310D300B 06035504 03130443 524C3130 1F060355 1D230418 30168014 F7931A99 D0E44769 928CC0A9 FF647DF5 3E627F5A 301D0603 551D0E04 160414AA 2E19FD77 6824DE9B 41DB46FC 15229D09 48D4EF30 09060355 1D130402 30003019 06092A86 4886F67D 07410004 0C300A1B 0456352E 30030204 B0300D06 092A8648 86F70D01 01050500 03818100 9EA074F8 12D60655 181B7E4B CEC7F891 950F22E3 83344504 CBF49334 3DB683F1 32FE454E 2C3F7B6A 6E80B7F8 5D3B29A0 06AC428B BBAA3381 4209F50C CD8A7D30 4A6842ED 6B683B94 8423E58B B2E27650 D1104DEB 56678757 7B744187 D99955F7 DF1BCED2 849D4F9A F22CDA7C 203E19C6 125AC104 608E37DF 600F97B9 B4DCF0CE quit certificate 3C9CC602 308202C0 30820229 A0030201 0202043C 9CC60230 0D06092A

864886F7 0D010105 0500302D 310B3009 06035504 06130275 73310E30 0C060355 040A1305 63697363 6F310E30 0C060355 040B1305 736A7670 6E301E17 0D303230 34303832 32323534 365A170D 30333034 30383232 35353436 5A304C31 0B300906 03550406 13027573 310E300C 06035504 0A130563 6973636F 310E300C 06035504 0B130573 6A76706E 311D301B 06092A86 4886F70D 01090216 0E333634 302E736A 706B692E 636F6D30 5C300D06 092A8648 86F70D01 01010500 034B0030 48024100 B7C253B7 B915A629 3CC1514F 39F8BB0A 503D0D10 D9C95D78 106D8944 48D28864 72760A06 859DA91A 0F9304E3 9CA87FFB FA3846FA 5C798970 4D8E6203 FE701A67 02030100 01A38201 10308201 0C300B06 03551D0F 04040302 05A03019 0603551D 11041230 10820E33 3634302E 736A706B 692E636F 6D302B06 03551D10 04243022 800F3230 30323034 30383232 32353436 5A810F32 30303231 32323031 30353534 365A304F 0603551D 1F044830 463044A0 42A040A4 3E303C31 0B300906 03550406 13027573 310E300C 06035504 0A130563 6973636F 310E300C 06035504 0B130573 6A76706E 310D300B 06035504 03130443 524C3130 1F060355 1D230418 30168014 F7931A99 D0E44769 928CC0A9 FF647DF5 3E627F5A 301D0603 551D0E04 16041413 C98FDF5A AEF253F0 84D39E4B 44A10B1F A2622730 09060355 1D130402 30003019 06092A86 4886F67D 07410004 0C300A1B 0456352E 30030204 B0300D06 092A8648 86F70D01 01050500 03818100 671FC222 EADDC030 F8053380 5EEE91E5 69D3F5A7 5AC037F9 539EF9CB 25ECD678 365A954A FFD3141B 17DEEB9F 1DFE6F97 8B8FDD18 47458858 A0517D21 2EE68C30 F359C5F9 647354F8 F92F2346 B999EFB7 029F30FB AC096829 58DC7E13 EE1FA3F6 BAAF794A 0157B0B1 4935CD3A 7B613B65 940412F8 C6301264 A7E53742 75E1E403 quit *!--- Define Internet Security Association and Key Management !--- Protocol (ISAKMP) policy. The IKE authentication method !--- "rsa-sig" will be used, but it doesn't show up in !--- the configuration since it is the default method.* **crypto isakmp policy 1 group 2** *!--- Use FQDN as the ISAKMP identity.* crypto isakmp identity hostname *!--- Define the VPN group for Cisco VPN Client. !--- The VPN group name "sjvpn" matches !-- the Organizational Unit (OU) name of the client's certificate. !--- Access list "acl 100" defines the split-tunneling traffic, and !--- "vpnpool" defines the IP pool from which the VPN Client !--- receives its IP address during the IKE negotiation.* **crypto isakmp client configuration group sjvpn dns 10.1.1.5 wins 10.1.1.5 domain sjpki.com pool vpnpool acl 101**

```
!
!-- Define crypto map configuration. crypto ipsec
transform-set myset esp-des esp-md5-hmac
!
crypto dynamic-map vpnclient 10
set transform-set myset
!
!
crypto map vpn client authentication list ClientAuth
crypto map vpn isakmp authorization list ClientAuth
crypto map vpn client configuration address respond
crypto map vpn 10 ipsec-isakmp dynamic vpnclient
!
!
!
fax interface-type fax-mail
mta receive maximum-recipients 0
!
!
interface Loopback0
ip address 10.1.2.1 255.255.255.0
!
interface Ethernet0/0
ip address 10.1.3.1 255.255.255.0
no keepalive
half-duplex
!
interface Ethernet0/1
ip address 172.16.172.40 255.255.255.240
half-duplex
crypto map vpn
!
interface BRI1/0
no ip address
shutdown
!
interface BRI1/1
no ip address
shutdown
!
interface BRI1/2
no ip address
shutdown
!
interface BRI1/3
no ip address
shutdown
!
interface Serial2/0
no ip address
shutdown
no fair-queue
!
interface Serial2/1
no ip address
shutdown
!
interface Serial2/2
no ip address
shutdown
!
interface Serial2/3
no ip address
shutdown
```

```
!
interface Serial3/0
no ip address
shutdown
!
interface Serial3/1
no ip address
shutdown
!
interface Serial3/2
no ip address
shutdown
!
interface Serial3/3
no ip address
shutdown
!
ip local pool vpnpool 10.1.1.10 10.1.1.50
ip classless
ip route 0.0.0.0 0.0.0.0 172.16.172.33
no ip http server
ip pim bidir-enable
!
!
access-list 101 permit ip 10.1.0.0 0.0.255.255 10.1.1.0
0.0.0.255
!
call rsvp-sync
!
!
mgcp profile default
!
dial-peer cor custom
!
!
line con 0
line aux 0
line vty 0 4
password cisco
!
!
end
```
#### <span id="page-8-0"></span>Registrazione certificato per il client VPN Cisco

Nelle schermate seguenti vengono illustrate le procedure utilizzate per registrare i certificati Entrust per il client VPN Cisco. In questo caso, abbiamo utilizzato la registrazione basata sulla rete.

Avviare il client VPN, selezionare la scheda Certificati e fare clic su 1.Registra.

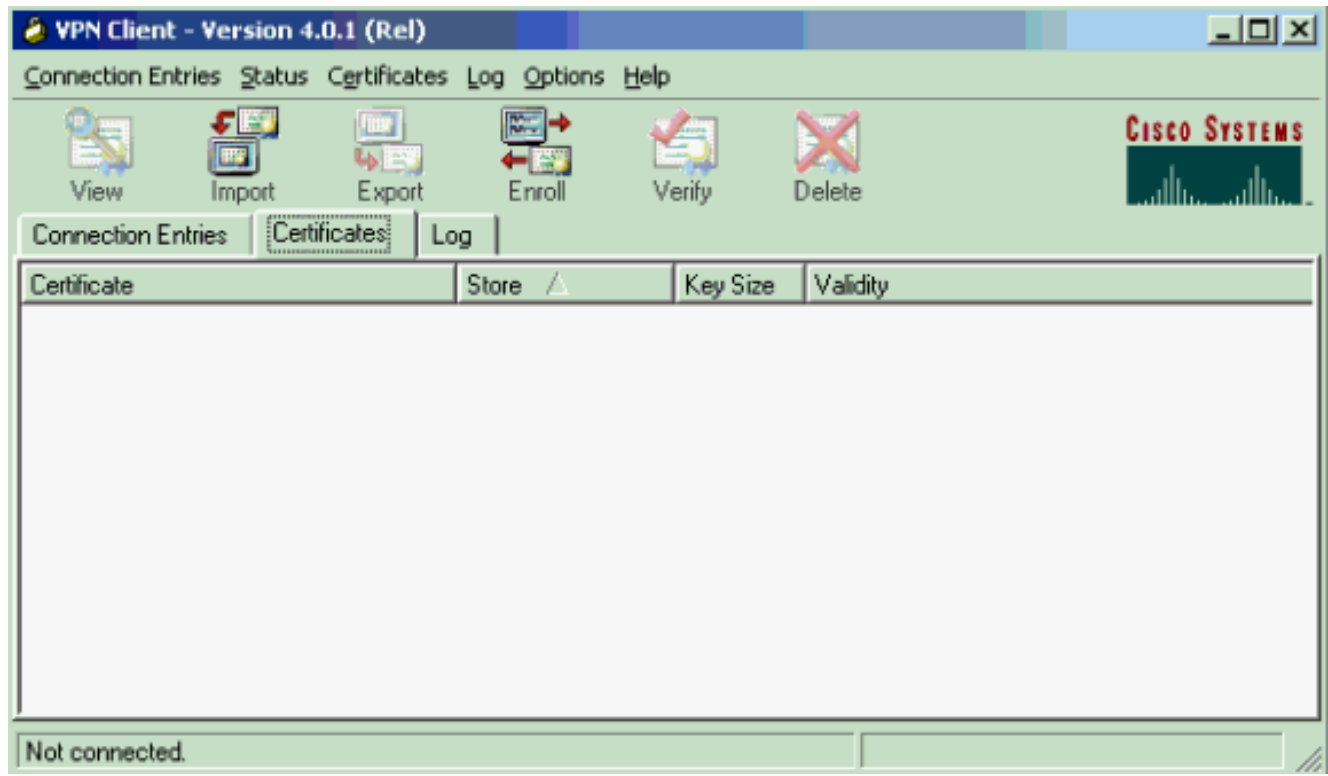

2. Selezionare **Online** come tipo di registrazione certificato, quindi compilare i campi appropriati per URL, dominio e password. Al termine, fare clic su Avanti.

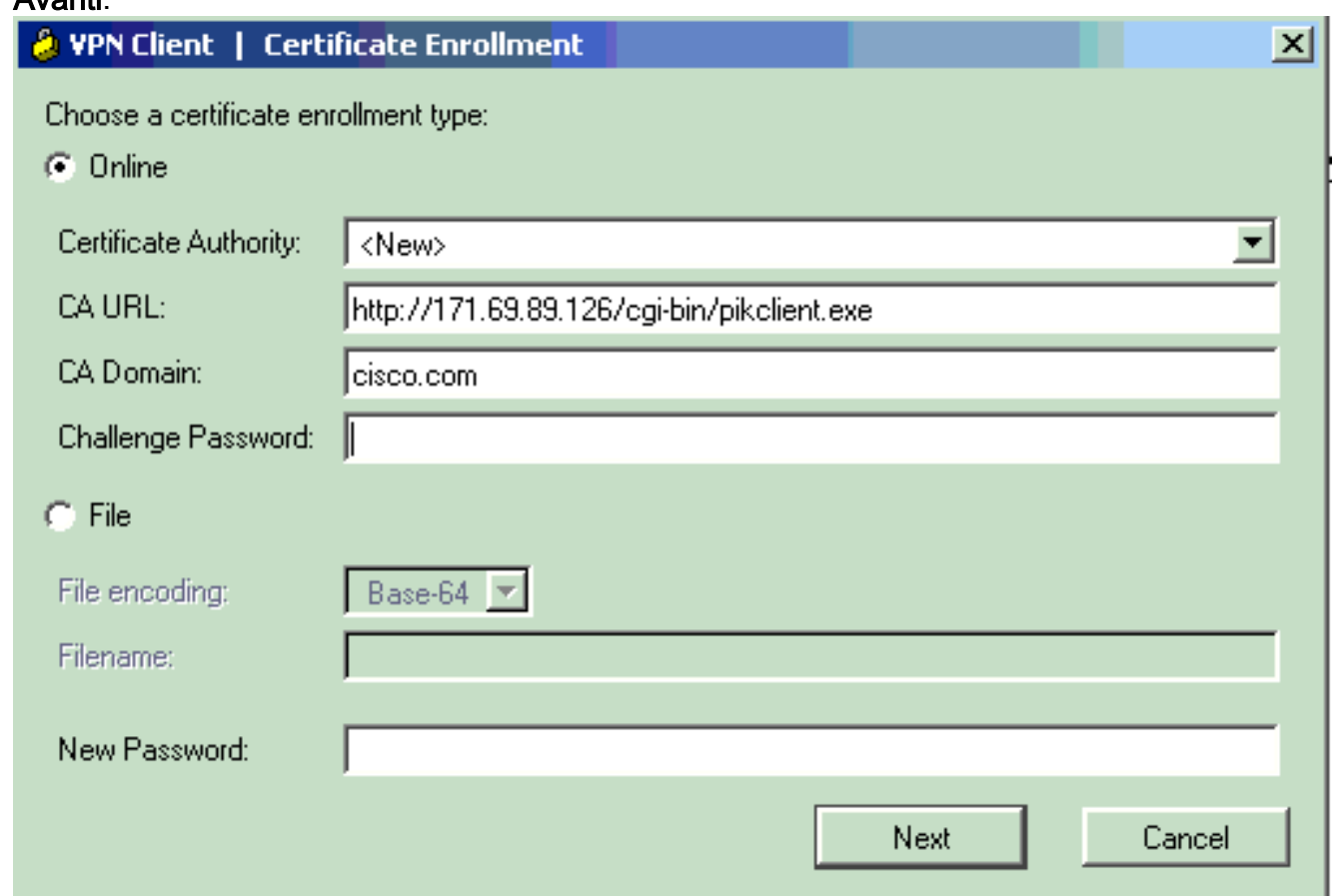

3. Immettere le informazioni nei campi del certificato. Per modificare le informazioni nella schermata precedente, fare clic su Indietro. In caso contrario, fare clic su Enrollment (Registra) al termine dell'operazione.

### **A** VPN Client | Certificate Enrollment

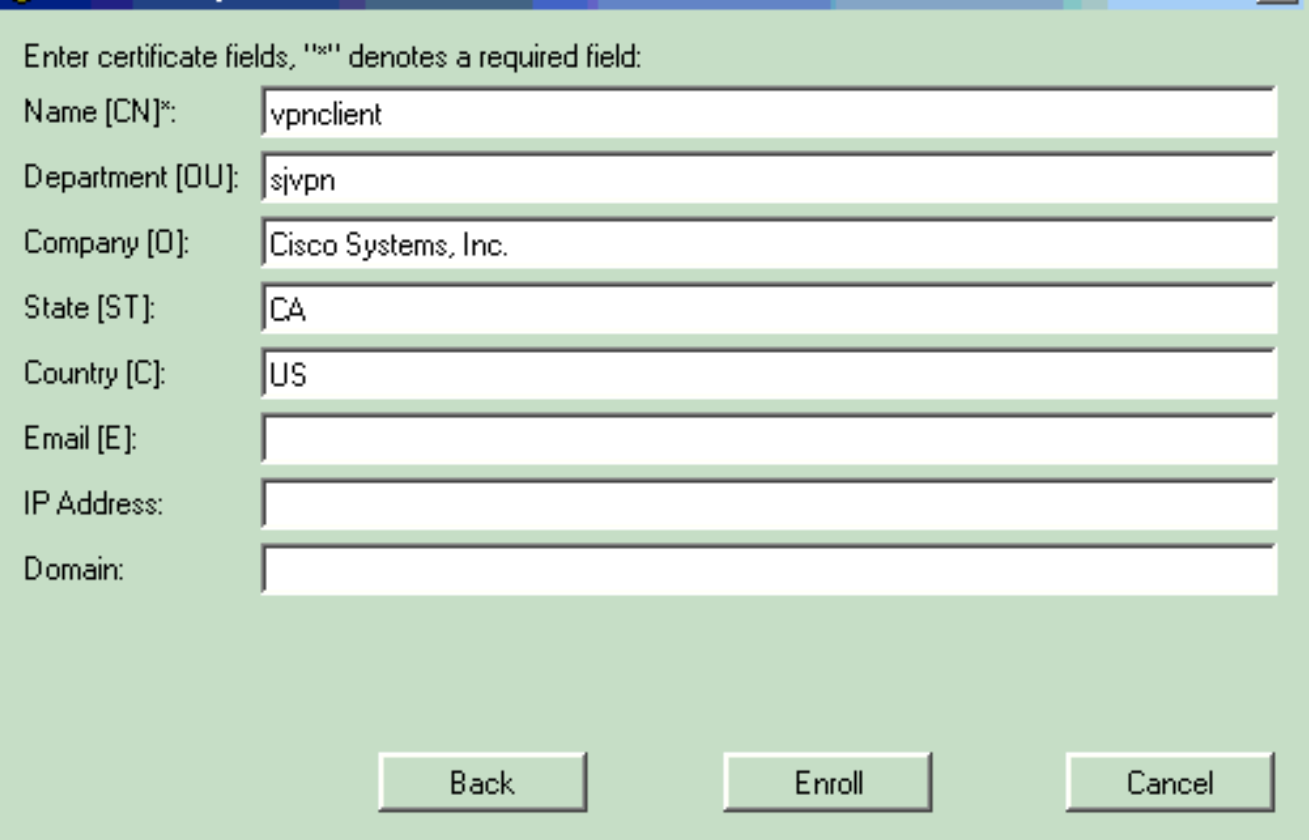

4. Quando la finestra di stato della registrazione conferma la richiesta di registrazione al server

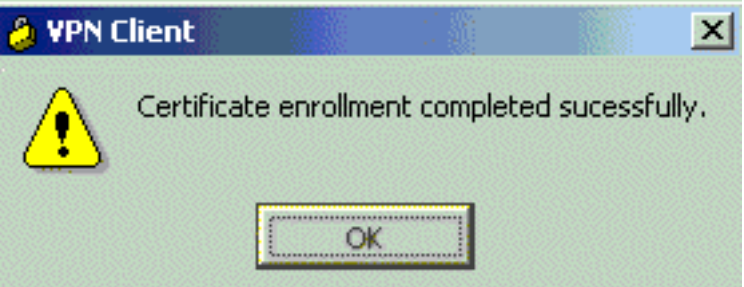

CA, fare clic su OK per continuare.

5. Dopo la registrazione, il client VPN deve ricevere un certificato personale, un certificato radice CA e due certificati RA. Nella schermata Certificato digitale viene verificato il certificato del client VPN. Per visualizzare il certificato, scegliere Certificati > Visualizza. Il certificato dovrebbe essere simile all'esempio seguente.

xl

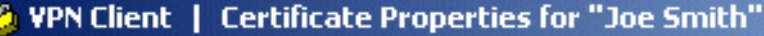

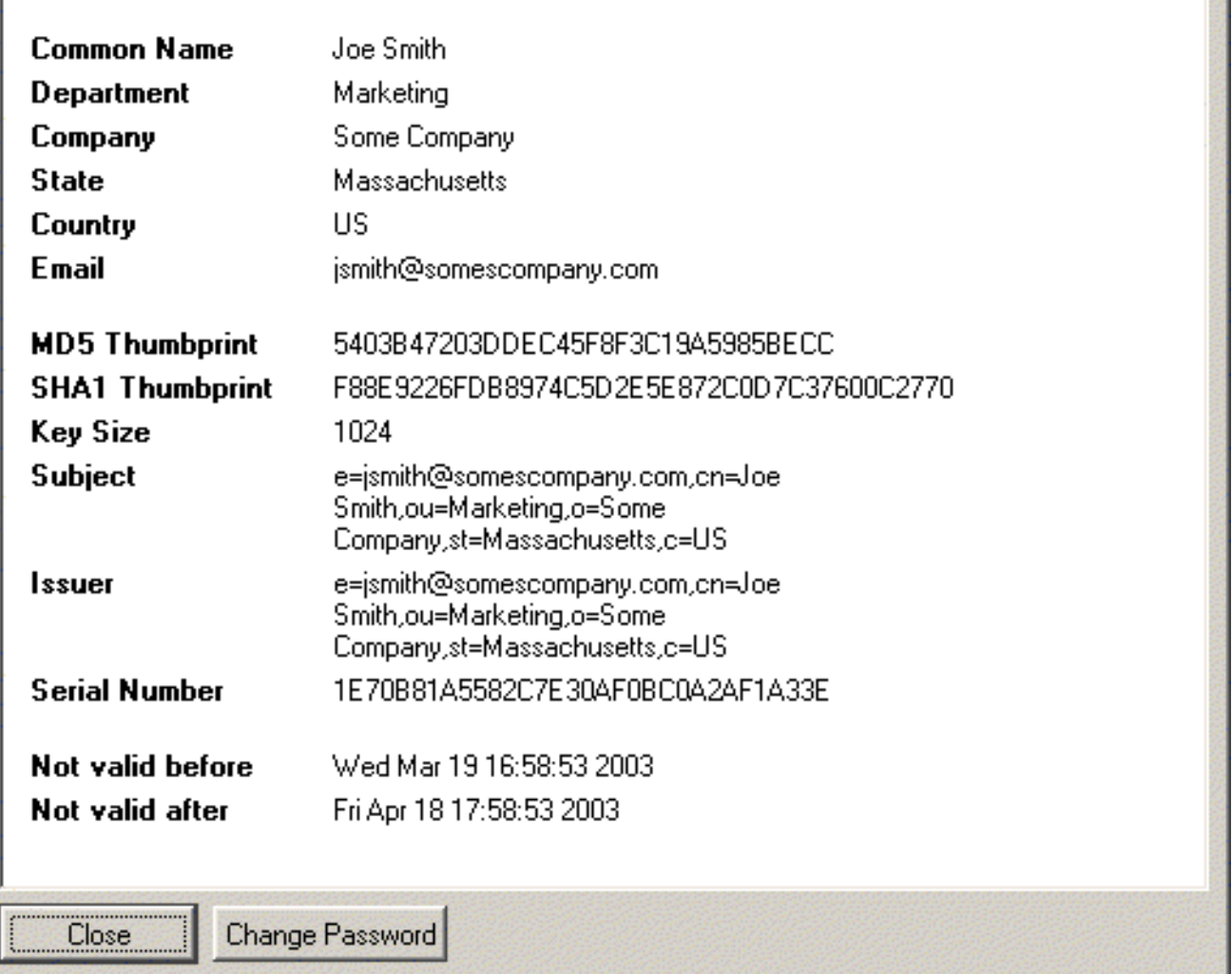

#### <span id="page-11-0"></span>Configurazione di una connessione VPN sul client VPN Cisco

Nelle schermate seguenti viene illustrato come configurare una nuova connessione dal client VPN Cisco al router Cisco IOS.

- 1. Avviare il client VPN, selezionare la scheda Voci di connessione e fare clic su Nuovo per creare una nuova connessione.
- 2. Immettere il nome della connessione, la descrizione e l'indirizzo IP dell'host. Nel campo Autenticazione certificato verranno automaticamente inserite le informazioni sul client VPN. Al termine, fare clic su Salva.

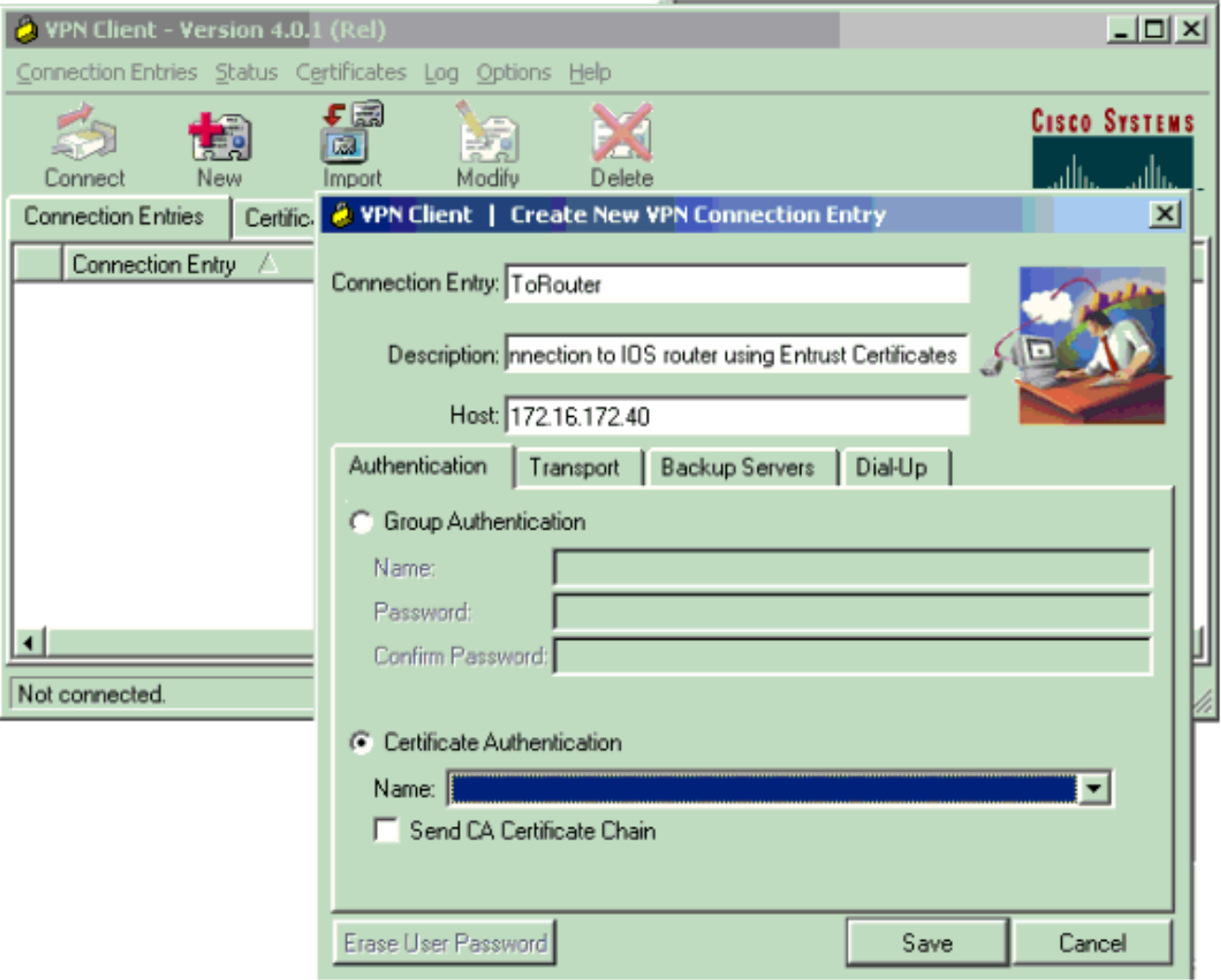

3. Per connettersi, selezionare la nuova voce di connessione e fare clic su Connetti.

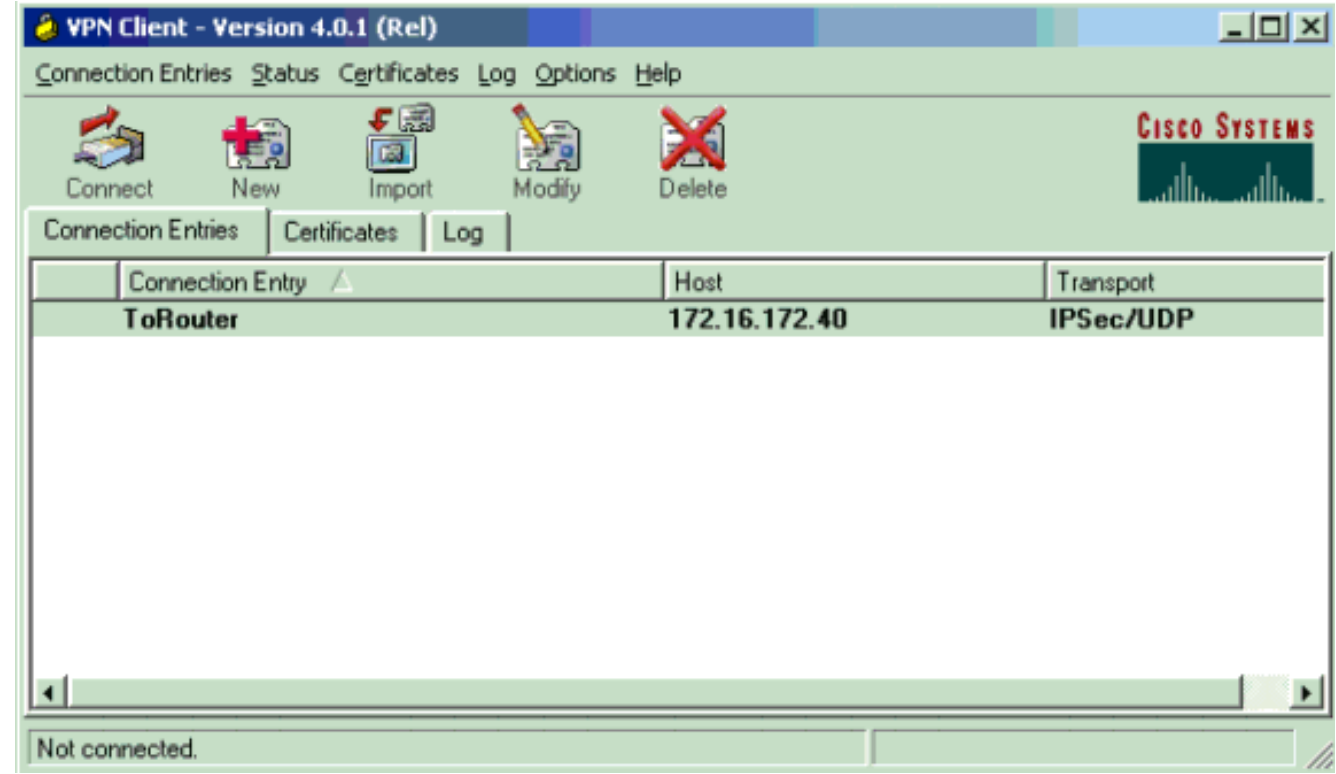

<span id="page-12-0"></span>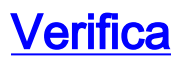

Le informazioni contenute in questa sezione permettono di verificare che la configurazione funzioni correttamente.

●

Alcuni comandi show sono supportati dallo [strumento Output Interpreter \(solo utenti](https://www.cisco.com/cgi-bin/Support/OutputInterpreter/home.pl) [registrati\); lo](//tools.cisco.com/RPF/register/register.do) [strumento permette di visualizzare un'analisi dell'output del comando](//tools.cisco.com/RPF/register/register.do) show.

```
3640#show crypto isakmp sa
dst src state conn-id slot
172.16.172.40 171.69.89.129 QM_IDLE 1 0
 3640#show crypto ipsec sa
 interface: Ethernet0/1
 Crypto map tag: vpn, local addr. 172.16.172.40
local ident (addr/mask/prot/port): (10.1.0.0/255.255.0.0/0/0)
 remote ident (addr/mask/prot/port): (10.1.1.11/255.255.255.255/0/0)
 current_peer: 171.69.89.129
 PERMIT, flags={}
 #pkts encaps: 4, #pkts encrypt: 4, #pkts digest 4
 #pkts decaps: 17, #pkts decrypt: 17, #pkts verify 17
 #pkts compressed: 0, #pkts decompressed: 0
 #pkts not compressed: 0, #pkts compr. failed: 0,
 #pkts decompress failed: 0, #send errors 0, #recv errors 0
 local crypto endpt.: 172.16.172.40, remote crypto endpt.: 171.69.89.129
 path mtu 1500, media mtu 1500
 current outbound spi: E73672A9
inbound esp sas:
 spi: 0xADA266D3(2913101523)
transform: esp-des esp-md5-hmac ,
in use settings =\{Tunnel, \}slot: 0, conn id: 2002, flow_id: 3, crypto map: vpn
  sa timing: remaining key lifetime (k/sec): (4607997/3526)
 IV size: 8 bytes
 replay detection support: Y
 inbound ah sas:
 inbound pcp sas:
 outbound esp sas:
 spi: 0xE73672A9(3879105193)
 transform: esp-des esp-md5-hmac ,
in use settings =\{Tunnel, \}slot: 0, conn id: 2003, flow id: 4, crypto map: vpn
 sa timing: remaining key lifetime (k/sec): (4607999/3526)
 IV size: 8 bytes
 replay detection support: Y
 outbound ah sas:
 outbound pcp sas:
 local ident (addr/mask/prot/port): (172.16.172.40/255.255.255.255/0/0)
 remote ident (addr/mask/prot/port): (10.1.1.11/255.255.255.255/0/0)
 current_peer: 171.69.89.129
 PERMIT, flags={}
 #pkts encaps: 0, #pkts encrypt: 0, #pkts digest 0
●
```

```
#pkts decaps: 0, #pkts decrypt: 0, #pkts verify 0
 #pkts compressed: 0, #pkts decompressed: 0
 #pkts not compressed: 0, #pkts compr. failed: 0,
 #pkts decompress failed: 0, #send errors 0, #recv errors 0
 local crypto endpt.: 172.16.172.40, remote crypto endpt.: 171.69.89.129
 path mtu 1500, media mtu 1500
 current outbound spi: 1E04D17C
 inbound esp sas:
 spi: 0x96D25C98(2530368664)
 transform: esp-des esp-md5-hmac ,
 in use settings ={Tunnel, }
 slot: 0, conn id: 2000, flow_id: 1, crypto map: vpn
 sa timing: remaining key lifetime (k/sec): (4608000/3527)
 IV size: 8 bytes
 replay detection support: Y
 inbound ah sas:
 inbound pcp sas:
 outbound esp sas:
 spi: 0x1E04D17C(503632252)
 transform: esp-des esp-md5-hmac ,
 in use settings =\{Tunnel, \}slot: 0, conn id: 2001, flow_id: 2, crypto map: vpn
 sa timing: remaining key lifetime (k/sec): (4608000/3527)
 IV size: 8 bytes
 replay detection support: Y
 outbound ah sas:
 outbound pcp sas:
 3640#show crypto engine connection active
 ID Interface IP-Address State Algorithm Encrypt Decrypt
 1 Ethernet0/1 172.16.172.40 set HMAC_SHA+DES_56_CB 0 0
 2000 Ethernet0/1 172.16.172.40 set HMAC_MD5+DES_56_CB 0 0
 2001 Ethernet0/1 172.16.172.40 set HMAC_MD5+DES_56_CB 0 0
 2002 Ethernet0/1 172.16.172.40 set HMAC_MD5+DES_56_CB 0 20
●
```
## <span id="page-14-0"></span>Risoluzione dei problemi

Le informazioni contenute in questa sezione permettono di risolvere i problemi relativi alla configurazione.

2003 Ethernet0/1 172.16.172.40 set HMAC\_MD5+DES\_56\_CB 4 0

Di seguito viene riportato l'output di debug di una negoziazione IKE funzionante raccolta sul router Cisco 3640. Sono stati attivati i seguenti debug.

Cryptographic Subsystem: Crypto ISAKMP debugging is on Crypto Engine debugging is on Crypto IPSEC debugging is on Crypto PKI Trans debugging is on

3640# 00:02:30: ISAKMP (0:0): received packet from 171.69.89.129 (N) NEW SA 00:02:30: ISAKMP: local port 500, remote port 500 00:02:30: ISAKMP: Created a peer node for 171.69.89.129 00:02:30: ISAKMP (0:1): Setting client config settings 62D99D98 00:02:30: ISAKMP (0:1): (Re)Setting client xauth list ClientAuth and state 00:02:30: ISAKMP: Locking CONFIG struct 0x62D99D98 from crypto\_ikmp\_config\_initialize\_sa, count 1 00:02:30: ISAKMP (0:1): Input = IKE\_MESG\_FROM\_PEER, IKE\_MM\_EXCH Old State = IKE\_READY New State = IKE\_R\_MM1 00:02:30: ISAKMP (0:1): processing SA payload. message ID = 0 00:02:30: ISAKMP (0:1): processing vendor id payload 00:02:30: ISAKMP (0:1): vendor ID seems Unity/DPD but bad major 00:02:30: ISAKMP (0:1): vendor ID is XAUTH 00:02:30: ISAKMP (0:1): processing vendor id payload 00:02:30: ISAKMP (0:1): vendor ID is DPD 00:02:30: ISAKMP (0:1): processing vendor id payload 00:02:30: ISAKMP (0:1): vendor ID is Unity 00:02:30: ISAKMP (0:1): Checking ISAKMP transform 1 against priority 1 policy 00:02:30: ISAKMP: encryption 3DES-CBC 00:02:30: ISAKMP: hash SHA 00:02:30: ISAKMP: default group 5 00:02:30: ISAKMP: auth XAUTHInitRSA 00:02:30: ISAKMP: life type in seconds 00:02:30: ISAKMP: life duration (VPI) of 0x0 0x20 0xC4 0x9B 00:02:30: ISAKMP (0:1): Encryption algorithm offered does not match policy! 00:02:30: ISAKMP (0:1): atts are not acceptable. Next payload is 3 00:02:30: ISAKMP (0:1): Checking ISAKMP transform 2 against priority 1 policy 00:02:30: ISAKMP: encryption 3DES-CBC 00:02:30: ISAKMP: hash MD5 00:02:30: ISAKMP: default group 5 00:02:30: ISAKMP: auth XAUTHInitRSA 00:02:30: ISAKMP: life type in seconds 00:02:30: ISAKMP: life duration (VPI) of 0x0 0x20 0xC4 0x9B 00:02:30: ISAKMP (0:1): Encryption algorithm offered does not match policy! 00:02:30: ISAKMP (0:1): atts are not acceptable. Next payload is 3 00:02:30: ISAKMP (0:1): Checking ISAKMP transform 3 against priority 1 policy 00:02:30: ISAKMP: encryption 3DES-CBC 00:02:30: ISAKMP: hash SHA 00:02:30: ISAKMP: default group 5 00:02:30: ISAKMP: auth RSA sig 00:02:30: ISAKMP: life type in seconds 00:02:30: ISAKMP: life duration (VPI) of 0x0 0x20 0xC4 0x9B 00:02:30: ISAKMP (0:1): Encryption algorithm offered does not match policy! 00:02:30: ISAKMP (0:1): atts are not acceptable. Next payload is 3 00:02:30: ISAKMP (0:1): Checking ISAKMP transform 4 against priority 1 policy 00:02:30: ISAKMP: encryption 3DES-CBC 00:02:30: ISAKMP: hash MD5 00:02:30: ISAKMP: default group 5 00:02:30: ISAKMP: auth RSA sig 00:02:30: ISAKMP: life type in seconds 00:02:30: ISAKMP: life duration (VPI) of 0x0 0x20 0xC4 0x9B 00:02:30: ISAKMP (0:1): Encryption algorithm offered does not match policy! 00:02:30: ISAKMP (0:1): atts are not acceptable. Next payload is 3 00:02:30: ISAKMP (0:1): Checking ISAKMP transform 5 against priority 1 policy 00:02:30: ISAKMP: encryption 3DES-CBC

00:02:30: ISAKMP: hash SHA 00:02:30: ISAKMP: default group 2 00:02:30: ISAKMP: auth XAUTHInitRSA 00:02:30: ISAKMP: life type in seconds 00:02:30: ISAKMP: life duration (VPI) of 0x0 0x20 0xC4 0x9B 00:02:30: ISAKMP (0:1): Encryption algorithm offered does not match policy! 00:02:30: ISAKMP (0:1): atts are not acceptable. Next payload is 3 00:02:30: ISAKMP (0:1): Checking ISAKMP transform 6 against priority 1 policy 00:02:30: ISAKMP: encryption 3DES-CBC 00:02:30: ISAKMP: hash MD5 00:02:30: ISAKMP: default group 2 00:02:30: ISAKMP: auth XAUTHInitRSA 00:02:30: ISAKMP: life type in seconds 00:02:30: ISAKMP: life duration (VPI) of 0x0 0x20 0xC4 0x9B 00:02:30: ISAKMP (0:1): Encryption algorithm offered does not match policy! 00:02:30: ISAKMP (0:1): atts are not acceptable. Next payload is 3 00:02:30: ISAKMP (0:1): Checking ISAKMP transform 7 against priority 1 policy 00:02:30: ISAKMP: encryption 3DES-CBC 00:02:30: ISAKMP: hash SHA 00:02:30: ISAKMP: default group 2 00:02:30: ISAKMP: auth RSA sig 00:02:30: ISAKMP: life type in seconds 00:02:30: ISAKMP: life duration (VPI) of 0x0 0x20 0xC4 0x9B 00:02:30: ISAKMP (0:1): Encryption algorithm offered does not match policy! 00:02:30: ISAKMP (0:1): atts are not acceptable. Next payload is 3 00:02:30: ISAKMP (0:1): Checking ISAKMP transform 8 against priority 1 policy 00:02:30: ISAKMP: encryption 3DES-CBC 00:02:30: ISAKMP: hash MD5 00:02:30: ISAKMP: default group 2 00:02:30: ISAKMP: auth RSA sig 00:02:30: ISAKMP: life type in seconds 00:02:30: ISAKMP: life duration (VPI) of 0x0 0x20 0xC4 0x9B 00:02:30: ISAKMP (0:1): Encryption algorithm offered does not match policy! 00:02:30: ISAKMP (0:1): atts are not acceptable. Next payload is 3 00:02:30: ISAKMP (0:1): Checking ISAKMP transform 9 against priority 1 policy 00:02:30: ISAKMP: encryption 3DES-CBC 00:02:30: ISAKMP: hash SHA 00:02:30: ISAKMP: default group 1 00:02:30: ISAKMP: auth XAUTHInitRSA 00:02:30: ISAKMP: life type in seconds 00:02:30: ISAKMP: life duration (VPI) of 0x0 0x20 0xC4 0x9B 00:02:30: ISAKMP (0:1): Encryption algorithm offered does not match policy! 00:02:30: ISAKMP (0:1): atts are not acceptable. Next payload is 3 00:02:30: ISAKMP (0:1): Checking ISAKMP transform 10 against priority 1 policy 00:02:30: ISAKMP: encryption 3DES-CBC 00:02:30: ISAKMP: hash MD5 00:02:30: ISAKMP: default group 1 00:02:30: ISAKMP: auth XAUTHInitRSA 00:02:30: ISAKMP: life type in seconds 00:02:30: ISAKMP: life duration (VPI) of 0x0 0x20 0xC4 0x9B 00:02:30: ISAKMP (0:1): Encryption algorithm offered does not match policy! 00:02:30: ISAKMP (0:1): atts are not acceptable. Next payload is 3 00:02:30: ISAKMP (0:1): Checking ISAKMP transform 11 against priority 1 policy 00:02:30: ISAKMP: encryption 3DES-CBC 00:02:30: ISAKMP: hash SHA 00:02:30: ISAKMP: default group 1 00:02:30: ISAKMP: auth RSA sig 00:02:30: ISAKMP: life type in seconds  $00:02:30:$  ISAKMP: life duration (VPI) of  $0x0 0x20 0xC4 0x9B$ 00:02:30: ISAKMP (0:1): Encryption algorithm offered does not match policy! 00:02:30: ISAKMP (0:1): atts are not acceptable. Next payload is 3 00:02:30: ISAKMP (0:1): Checking ISAKMP transform 12 against priority 1 policy 00:02:30: ISAKMP: encryption 3DES-CBC 00:02:30: ISAKMP: hash MD5

00:02:30: ISAKMP: default group 1 00:02:30: ISAKMP: auth RSA sig 00:02:30: ISAKMP: life type in seconds 00:02:30: ISAKMP: life duration (VPI) of 0x0 0x20 0xC4 0x9B 00:02:30: ISAKMP (0:1): Encryption algorithm offered does not match policy! 00:02:30: ISAKMP (0:1): atts are not acceptable. Next payload is 3 00:02:30: ISAKMP (0:1): Checking ISAKMP transform 13 against priority 1 policy 00:02:30: ISAKMP: encryption DES-CBC 00:02:30: ISAKMP: hash SHA 00:02:30: ISAKMP: default group 5 00:02:30: ISAKMP: auth XAUTHInitRSA 00:02:30: ISAKMP: life type in seconds 00:02:30: ISAKMP: life duration (VPI) of 0x0 0x20 0xC4 0x9B 00:02:30: ISAKMP (0:1): Diffie-Hellman group offered does not match policy! 00:02:30: ISAKMP (0:1): atts are not acceptable. Next payload is 3 00:02:30: ISAKMP (0:1): Checking ISAKMP transform 14 against priority 1 policy 00:02:30: ISAKMP: encryption DES-CBC 00:02:30: ISAKMP: hash MD5 00:02:30: ISAKMP: default group 5 00:02:30: ISAKMP: auth XAUTHInitRSA 00:02:30: ISAKMP: life type in seconds 00:02:30: ISAKMP: life duration (VPI) of 0x0 0x20 0xC4 0x9B 00:02:30: ISAKMP (0:1): Hash algorithm offered does not match policy! 00:02:30: ISAKMP (0:1): atts are not acceptable. Next payload is 3 00:02:30: ISAKMP (0:1): Checking ISAKMP transform 15 against priority 1 policy 00:02:30: ISAKMP: encryption DES-CBC 00:02:30: ISAKMP: hash SHA 00:02:30: ISAKMP: default group 5 00:02:30: ISAKMP: auth RSA sig 00:02:30: ISAKMP: life type in seconds 00:02:30: ISAKMP: life duration (VPI) of 0x0 0x20 0xC4 0x9B 00:02:30: ISAKMP (0:1): Diffie-Hellman group offered does not match policy! 00:02:30: ISAKMP (0:1): atts are not acceptable. Next payload is 3 00:02:30: ISAKMP (0:1): Checking ISAKMP transform 16 against priority 1 policy 00:02:30: ISAKMP: encryption DES-CBC 00:02:30: ISAKMP: hash MD5 00:02:30: ISAKMP: default group 5 00:02:30: ISAKMP: auth RSA sig 00:02:30: ISAKMP: life type in seconds 00:02:30: ISAKMP: life duration (VPI) of 0x0 0x20 0xC4 0x9B 00:02:30: ISAKMP (0:1): Hash algorithm offered does not match policy! 00:02:30: ISAKMP (0:1): atts are not acceptable. Next payload is 3 00:02:30: ISAKMP (0:1): Checking ISAKMP transform 17 against priority 1 policy 00:02:30: ISAKMP: encryption DES-CBC 00:02:30: ISAKMP: hash SHA 00:02:30: ISAKMP: default group 2 00:02:30: ISAKMP: auth XAUTHInitRSA 00:02:30: ISAKMP: life type in seconds 00:02:30: ISAKMP: life duration (VPI) of 0x0 0x20 0xC4 0x9B **00:02:30: ISAKMP (0:1): atts are acceptable. Next payload is 3** 00:02:30: CryptoEngine0: generate alg parameter 00:02:31: CRYPTO\_ENGINE: Dh phase 1 status: 0 00:02:31: CRYPTO\_ENGINE: Dh phase 1 status: 0 00:02:31: ISAKMP (0:1): processing vendor id payload 00:02:31: ISAKMP (0:1): processing vendor id payload 00:02:31: ISAKMP (0:1): processing vendor id payload 00:02:31: ISAKMP (0:1): Input = IKE\_MESG\_INTERNAL, IKE\_PROCESS\_MAIN\_MODE Old State = IKE\_R\_MM1 New State = IKE\_R\_MM1 00:02:31: ISAKMP (0:1): sending packet to 171.69.89.129 (R) MM\_SA\_SETUP 00:02:31: ISAKMP (0:1): Input = IKE\_MESG\_INTERNAL, IKE\_PROCESS\_COMPLETE Old State = IKE\_R\_MM1 New State = IKE\_R\_MM2

00:02:31: ISAKMP (0:1): received packet from 171.69.89.129 (R) MM\_SA\_SETUP

 $00:02:31:$  ISAKMP  $(0:1):$  Input = IKE\_MESG\_FROM\_PEER, IKE\_MM\_EXCH Old State = IKE\_R\_MM2 New State = IKE\_R\_MM3

00:02:31: ISAKMP (0:1): processing KE payload. message ID = 0 00:02:31: CryptoEngine0: generate alg parameter  $00:02:31:$  ISAKMP  $(0:1):$  processing NONCE payload. message ID = 0 00:02:31: CryptoEngine0: calculate pkey hmac for conn id 1 00:02:31: CryptoEngine0: create ISAKMP SKEYID for conn id 1 00:02:31: ISAKMP (0:1): SKEYID state generated 00:02:31: ISAKMP (0:1): Input = IKE\_MESG\_INTERNAL, IKE\_PROCESS\_MAIN\_MODE Old State = IKE\_R\_MM3 New State = IKE\_R\_MM3

00:02:31: ISAKMP (0:1): sending packet to 171.69.89.129 (R) MM\_KEY\_EXCH 00:02:31: ISAKMP (0:1): Input = IKE\_MESG\_INTERNAL, IKE\_PROCESS\_COMPLETE Old State = IKE\_R\_MM3 New State = IKE\_R\_MM4

00:02:31: ISAKMP (0:1): received packet from 171.69.89.129 (R) MM\_KEY\_EXCH 00:02:31: ISAKMP (0:1): Input = IKE\_MESG\_FROM\_PEER, IKE\_MM\_EXCH Old State = IKE R MM4 New State = IKE R MM5

00:02:31: ISAKMP (0:1): processing ID payload. message ID = 0 **00:02:31: ISAKMP (0:1): processing CERT payload. message ID = 0 00:02:31: ISAKMP (0:1): processing a CT\_X509\_SIGNATURE cert 00:02:31: CRYPTO\_PKI: status = 0: poll CRL ldap search: server=171.69.89.126, base=CN = CRL1, OU = sjvpn, O = cisco, C = us, attribute= : scope=2, filter=cn=CRL1**

**00:02:31: CRYPTO\_PKI: ldap\_bind() succeeded. 00:02:32: CRYPTO\_PKI: set CRL update timer with delay: 89703 00:02:32: CRYPTO\_PKI: the current router time: 00:00:39 UTC Apr 9 2002**

**00:02:32: CRYPTO\_PKI: the last CRL update time: 23:55:42 UTC Apr 8 2002 00:02:32: CRYPTO\_PKI: the next CRL update time: 00:55:42 UTC Apr 10 2002 00:02:32: CRYPTO\_PKI: status = 0: failed to get public key from the storage 00:02:32: CRYPTO\_PKI: status = 65535: failed to get issuer pubkey in cert 00:02:32: CRYPTO\_PKI: status = 0: failed to get public key from the storage 00:02:32: CRYPTO\_PKI: status = 65535: failed to get issuer pubkey in cert 00:02:32: CRYPTO\_PKI: status = 0: failed to get public key from the storage 00:02:32: CRYPTO\_PKI: status = 65535: failed to get issuer pubkey in cert 00:02:32: CRYPTO\_PKI: transaction GetCRL completed 00:02:32: CRYPTO\_PKI: blocking callback received status: 105 00:02:32: CRYPTO\_PKI: Certificate verified, chain status= 1 00:02:32: ISAKMP (0:1): OU = sjvpn 00:02:32: ISAKMP (0:1): processing CERT\_REQ payload. message ID = 0 00:02:32: ISAKMP (0:1): peer wants a CT\_X509\_SIGNATURE cert 00:02:32: ISAKMP (0:1): peer want cert issued by OU = sjvpn, O = cisco, C = us** 00:02:32: ISAKMP (0:1): processing SIG payload. message ID = 0 00:02:32: Crypto engine 0: RSA decrypt with public key 00:02:32: CryptoEngine0: CRYPTO\_RSA\_PUB\_DECRYPT 00:02:32: CryptoEngine0: generate hmac context for conn id 1 00:02:32: ISAKMP (0:1): processing NOTIFY INITIAL\_CONTACT protocol 1 spi 0, message ID = 0, sa = 62D99794 00:02:32: ISAKMP (0:1): Process initial contact, bring down existing phase 1 and 2 SA's 00:02:32: ISAKMP (0:1): returning IP addr to the address pool 00:02:32: ISAKMP (0:1): peer does not do paranoid keepalives.

**00:02:32: ISAKMP (0:1): SA has been authenticated with 171.69.89.129**  $00:02:32:$  ISAKMP  $(0:1):$  Input = IKE MESG INTERNAL, IKE PROCESS MAIN MODE Old State = IKE\_R\_MM5 New State = IKE\_R\_MM5

00:02:32: IPSEC(key\_engine): got a queue event... 00:02:32: IPSEC(key\_engine\_delete\_sas): rec'd delete notify from ISAKMP 00:02:32: IPSEC(key\_engine\_delete\_sas): delete all SAs

 shared with 171.69.89.129 00:02:32: ISAKMP (0:1): SA is doing RSA signature authentication plus XAUTH using id type ID\_FQDN 00:02:32: ISAKMP (1): ID payload next-payload : 6 type : 2 protocol : 17 port : 500 length : 18 00:02:32: ISAKMP (1): Total payload length: 22 00:02:32: CryptoEngine0: generate hmac context for conn id 1 00:02:32: Crypto engine 0: RSA encrypt with private key 00:02:32: CryptoEngine0: CRYPTO\_RSA\_PRIV\_ENCRYPT 00:02:32: CryptoEngine0: clear dh number for conn id 1 00:02:32: ISAKMP (0:1): sending packet to 171.69.89.129 (R) CONF\_XAUTH 00:02:32: CryptoEngine0: generate hmac context for conn id 1 00:02:32: ISAKMP (0:1): sending packet to 171.69.89.129 (R) CONF\_XAUTH 00:02:32: ISAKMP: Sending phase 1 responder lifetime 86400 00:02:32: ISAKMP (0:1): Input = IKE\_MESG\_INTERNAL, IKE\_PROCESS\_COMPLETE Old State = IKE\_R\_MM5 New State = IKE\_P1\_COMPLETE **00:02:32: ISAKMP (0:1): Need XAUTH** 00:02:32: ISAKMP (0:1): Input = IKE\_MESG\_INTERNAL, IKE\_PHASE1\_COMPLETE Old State = IKE\_P1\_COMPLETE New State = IKE\_XAUTH\_AAA\_START\_LOGIN\_AWAIT 00:02:32: ISAKMP: got callback 1 00:02:32: ISAKMP/xauth: request attribute XAUTH\_TYPE\_V2 00:02:32: ISAKMP/xauth: request attribute XAUTH\_MESSAGE\_V2 00:02:32: ISAKMP/xauth: request attribute XAUTH\_USER\_NAME\_V2 00:02:32: ISAKMP/xauth: request attribute XAUTH\_USER\_PASSWORD\_V2 00:02:32: CryptoEngine0: generate hmac context for conn id 1 00:02:32: ISAKMP (0:1): initiating peer config to 171.69.89.129. ID = -670289125 00:02:32: ISAKMP (0:1): sending packet to 171.69.89.129 (R) CONF\_XAUTH 00:02:32: ISAKMP (0:1): Input = IKE\_MESG\_FROM\_AAA, IKE\_AAA\_START\_LOGIN Old State = IKE\_XAUTH\_AAA\_START\_LOGIN\_AWAIT New State = IKE\_XAUTH\_REQ\_SENT 00:02:36: ISAKMP (0:1): received packet from 171.69.89.129 (R) CONF\_XAUTH 00:02:36: ISAKMP (0:1): processing transaction payload from 171.69.89.129. message ID =  $-670289125$ 00:02:36: CryptoEngine0: generate hmac context for conn id 1 00:02:36: ISAKMP: Config payload REPLY 00:02:36: ISAKMP/xauth: reply attribute XAUTH\_TYPE\_V2 unexpected 00:02:36: ISAKMP/xauth: reply attribute XAUTH\_USER\_NAME\_V2 00:02:36: ISAKMP/xauth: reply attribute XAUTH\_USER\_PASSWORD\_V2 00:02:36: ISAKMP (0:1): deleting node -670289125 error FALSE reason "done with xauth request/reply exchange" 00:02:36: ISAKMP (0:1): Input = IKE\_MESG\_FROM\_PEER, IKE\_CFG\_REPLY Old State = IKE\_XAUTH\_REQ\_SENT New State = IKE\_XAUTH\_AAA\_CONT\_LOGIN\_AWAIT 00:02:36: ISAKMP: got callback 1 00:02:36: CryptoEngine0: generate hmac context for conn id 1 00:02:36: ISAKMP (0:1): initiating peer config to 171.69.89.129.  $ID = -1610220250$ 00:02:36: ISAKMP (0:1): sending packet to 171.69.89.129 (R) CONF\_XAUTH 00:02:36: ISAKMP (0:1): Input = IKE\_MESG\_FROM\_AAA, IKE\_AAA\_CONT\_LOGIN Old State = IKE\_XAUTH\_AAA\_CONT\_LOGIN\_AWAIT New State = IKE\_XAUTH\_SET\_SENT 00:02:36: ISAKMP (0:1): received packet from 171.69.89.129 (R) CONF\_XAUTH 00:02:36: ISAKMP (0:1): processing transaction payload from 171.69.89.129. message ID =  $-1610220250$ 00:02:36: CryptoEngine0: generate hmac context for conn id 1 00:02:36: ISAKMP: Config payload ACK

**00:02:36: ISAKMP (0:1): XAUTH ACK Processed** 00:02:36: ISAKMP (0:1): deleting node -1610220250 error FALSE reason "done with transaction" **00:02:36: ISAKMP (0:1): Input = IKE\_MESG\_FROM\_PEER, IKE\_CFG\_ACK Old State = IKE\_XAUTH\_SET\_SENT New State = IKE\_P1\_COMPLETE** 00:02:36: ISAKMP (0:1): Input = IKE\_MESG\_INTERNAL, IKE\_PHASE1\_COMPLETE Old State = IKE\_P1\_COMPLETE New State = IKE\_P1\_COMPLETE 00:02:36: ISAKMP (0:1): received packet from 171.69.89.129 (R) QM\_IDLE 00:02:36: ISAKMP (0:1): processing transaction payload from 171.69.89.129. message ID = 1789347264 00:02:36: CryptoEngine0: generate hmac context for conn id 1 **00:02:36: ISAKMP: Config payload REQUEST** 00:02:36: ISAKMP (0:1): checking request: 00:02:36: ISAKMP: IP4\_ADDRESS 00:02:36: ISAKMP: IP4\_NETMASK 00:02:36: ISAKMP: IP4\_DNS 00:02:36: ISAKMP: IP4\_NBNS 00:02:36: ISAKMP: ADDRESS\_EXPIRY 00:02:36: ISAKMP: APPLICATION\_VERSION 00:02:36: ISAKMP: UNKNOWN Unknown Attr: 0x7000 00:02:36: ISAKMP: UNKNOWN Unknown Attr: 0x7001 00:02:36: ISAKMP: DEFAULT\_DOMAIN 00:02:36: ISAKMP: SPLIT\_INCLUDE 00:02:36: ISAKMP: UNKNOWN Unknown Attr: 0x7007 00:02:36: ISAKMP: UNKNOWN Unknown Attr: 0x7008 00:02:36: ISAKMP (0:1): Input = IKE\_MESG\_FROM\_PEER, IKE\_CFG\_REQUEST Old State = IKE\_P1\_COMPLETE New State = IKE\_CONFIG\_AUTHOR\_AAA\_AWAIT 00:02:36: ISAKMP: got callback 1 00:02:36: ISAKMP (0:1): attributes sent in message: 00:02:36: Address: 0.2.0.0 00:02:36: ISAKMP (0:1): allocating address 10.1.1.10 00:02:36: ISAKMP: Sending private address: 10.1.1.10 00:02:36: ISAKMP: Unknown Attr: IP4\_NETMASK (0x2) 00:02:36: ISAKMP: Sending IP4\_DNS server address: 10.1.1.5 00:02:36: ISAKMP: Sending IP4\_NBNS server address: 10.1.1.5 00:02:36: ISAKMP: Sending ADDRESS\_EXPIRY seconds left to use the address: 86394 00:02:36: ISAKMP: Sending APPLICATION\_VERSION string: Cisco Internetwork Operating System Software IOS (tm) 3600 Software (C3640-IK8O3S-M), Version 12.2(8)T, RELEASE SOFTWARE (fc2) TAC Support: http://www.cisco.com/tac Copyright (c) 1986-2002 by cisco Systems, Inc. Compiled Thu 14-Feb-02 19:36 by ccai 00:02:36: ISAKMP: Unknown Attr: UNKNOWN (0x7000) 00:02:36: ISAKMP: Unknown Attr: UNKNOWN (0x7001) 00:02:36: ISAKMP: Sending DEFAULT\_DOMAIN default domain name: sjpki.com 00:02:36: ISAKMP: Sending split include name 101 network 10.1.0.0 mask 255.255.0.0, protocol 0, src port 0, dst port 0 00:02:36: ISAKMP: Unknown Attr: UNKNOWN (0x7007) 00:02:36: ISAKMP: Unknown Attr: UNKNOWN (0x7008) 00:02:36: CryptoEngine0: generate hmac context for conn id 1 00:02:36: ISAKMP (0:1): responding to peer config from 171.69.89.129. ID = 1789347264 **00:02:36: ISAKMP (0:1): sending packet to 171.69.89.129 (R) CONF\_ADDR** 00:02:36: ISAKMP (0:1): deleting node 1789347264 error FALSE reason "" 00:02:36: ISAKMP (0:1): Input = IKE\_MESG\_FROM\_AAA, IKE\_AAA\_GROUP\_ATTR Old State = IKE\_CONFIG\_AUTHOR\_AAA\_AWAIT New State = IKE\_P1\_COMPLETE

00:02:36: ISAKMP (0:1): received packet from 171.69.89.129 (R) QM\_IDLE

00:02:36: CryptoEngine0: generate hmac context for conn id 1 00:02:36: ISAKMP (0:1): processing HASH payload. message ID = -1460041169 00:02:36: ISAKMP (0:1): processing SA payload. message ID = -1460041169 **00:02:36: ISAKMP (0:1): Checking IPSec proposal 1** 00:02:36: ISAKMP: transform 1, ESP\_3DES 00:02:36: ISAKMP: attributes in transform: 00:02:36: ISAKMP: authenticator is HMAC-MD5 00:02:36: ISAKMP: encaps is 1 00:02:36: ISAKMP: SA life type in seconds 00:02:36: ISAKMP: SA life duration (VPI) of 0x0 0x20 0xC4 0x9B 00:02:36: validate proposal 0 00:02:36: IPSEC(validate\_proposal): transform proposal (prot 3, trans 3, hmac\_alg 1) not supported 00:02:36: ISAKMP (0:1): atts not acceptable. Next payload is 0 00:02:36: ISAKMP (0:1): skipping next ANDed proposal (1) 00:02:36: ISAKMP (0:1): Checking IPSec proposal 2 00:02:36: ISAKMP: transform 1, ESP\_3DES 00:02:36: ISAKMP: attributes in transform: 00:02:36: ISAKMP: authenticator is HMAC-SHA 00:02:36: ISAKMP: encaps is 1 00:02:36: ISAKMP: SA life type in seconds 00:02:36: ISAKMP: SA life duration (VPI) of 0x0 0x20 0xC4 0x9B 00:02:36: validate proposal 0 00:02:36: IPSEC(validate\_proposal): transform proposal (prot 3, trans 3, hmac\_alg 2) not supported 00:02:36: ISAKMP (0:1): atts not acceptable. Next payload is 0 00:02:36: ISAKMP (0:1): skipping next ANDed proposal (2) 00:02:36: ISAKMP (0:1): Checking IPSec proposal 3 00:02:36: ISAKMP: transform 1, ESP\_3DES 00:02:36: ISAKMP: attributes in transform: 00:02:36: ISAKMP: authenticator is HMAC-MD5 00:02:36: ISAKMP: encaps is 1 00:02:36: ISAKMP: SA life type in seconds 00:02:36: ISAKMP: SA life duration (VPI) of 0x0 0x20 0xC4 0x9B 00:02:36: validate proposal 0 00:02:36: IPSEC(validate\_proposal): transform proposal (prot 3, trans 3, hmac\_alg 1) not supported 00:02:36: ISAKMP (0:1): atts not acceptable. Next payload is 0 00:02:36: ISAKMP (0:1): Checking IPSec proposal 4 00:02:36: ISAKMP: transform 1, ESP\_3DES 00:02:36: ISAKMP: attributes in transform: 00:02:36: ISAKMP: authenticator is HMAC-SHA 00:02:36: ISAKMP: encaps is 1 00:02:36: ISAKMP: SA life type in seconds 00:02:36: ISAKMP: SA life duration (VPI) of 0x0 0x20 0xC4 0x9B 00:02:36: validate proposal 0 00:02:36: IPSEC(validate\_proposal): transform proposal (prot 3, trans 3, hmac\_alg 2) not supported 00:02:36: ISAKMP (0:1): atts not acceptable. Next payload is 0 00:02:36: ISAKMP (0:1): Checking IPSec proposal 5 00:02:36: ISAKMP: transform 1, ESP\_DES 00:02:36: ISAKMP: attributes in transform: 00:02:36: ISAKMP: authenticator is HMAC-MD5 00:02:36: ISAKMP: encaps is 1 00:02:36: ISAKMP: SA life type in seconds 00:02:36: ISAKMP: SA life duration (VPI) of 0x0 0x20 0xC4 0x9B 00:02:36: validate proposal 0 00:02:36: ISAKMP (0:1): atts are acceptable. 00:02:36: ISAKMP (0:1): Checking IPSec proposal 5 00:02:36: ISAKMP (0:1): transform 1, IPPCP LZS 00:02:36: ISAKMP: attributes in transform: 00:02:36: ISAKMP: encaps is 1 00:02:36: ISAKMP: SA life type in seconds 00:02:36: ISAKMP: SA life duration (VPI) of 0x0 0x20 0xC4 0x9B

00:02:36: IPSEC(validate\_proposal): transform proposal (prot 4, trans 3, hmac\_alg 0) not supported 00:02:36: ISAKMP (0:1): atts not acceptable. Next payload is 0 00:02:36: ISAKMP (0:1): Checking IPSec proposal 6 00:02:36: ISAKMP: transform 1, ESP\_DES 00:02:36: ISAKMP: attributes in transform: 00:02:36: ISAKMP: authenticator is HMAC-SHA 00:02:36: ISAKMP: encaps is 1 00:02:36: ISAKMP: SA life type in seconds 00:02:36: ISAKMP: SA life duration (VPI) of 0x0 0x20 0xC4 0x9B 00:02:36: validate proposal 0 00:02:36: IPSEC(validate\_proposal): transform proposal (prot 3, trans 2, hmac\_alg 2) not supported 00:02:36: ISAKMP (0:1): atts not acceptable. Next payload is 0 00:02:36: ISAKMP (0:1): skipping next ANDed proposal (6) 00:02:36: ISAKMP (0:1): Checking IPSec proposal 7 00:02:36: ISAKMP: transform 1, ESP\_DES 00:02:36: ISAKMP: attributes in transform: 00:02:36: ISAKMP: authenticator is HMAC-MD5 00:02:36: ISAKMP: encaps is 1 00:02:36: ISAKMP: SA life type in seconds 00:02:36: ISAKMP: SA life duration (VPI) of 0x0 0x20 0xC4 0x9B 00:02:36: validate proposal 0 **00:02:36: ISAKMP (0:1): atts are acceptable.** 00:02:36: IPSEC(validate\_proposal\_request): proposal part #1, (key eng. msg.) INBOUND local= 172.16.172.40, remote= 171.69.89.129, local proxy= 172.16.172.40/255.255.255.255/0/0 (type=1), remote\_proxy= 10.1.1.10/255.255.255.255/0/0 (type=1), protocol= ESP, transform= esp-des esp-md5-hmac , lifedur= 0s and 0kb, spi= 0x0(0), conn\_id= 0, keysize= 0, flags= 0x4 00:02:36: validate proposal request 0 00:02:36: ISAKMP (0:1): processing NONCE payload. message ID = -1460041169  $00:02:36:$  ISAKMP  $(0:1):$  processing ID payload. message ID =  $-1460041169$ 00:02:36: ISAKMP (0:1): processing ID payload. message ID = -1460041169 00:02:36: ISAKMP (0:1): asking for 1 spis from ipsec  $00:02:36:$  ISAKMP  $(0:1):$  Node  $-1460041169$ , Input = IKE MESG FROM PEER, IKE\_OM\_EXCH Old State = IKE\_QM\_READY New State = IKE\_QM\_SPI\_STARVE 00:02:36: IPSEC(key\_engine): got a queue event... 00:02:36: IPSEC(spi\_response): getting spi 1289658319 for SA from 172.16.172.40 to 171.69.89.129 for prot 3 00:02:36: ISAKMP: received ke message (2/1) 00:02:36: CryptoEngine0: generate hmac context for conn id 1 00:02:36: ISAKMP (0:1): sending packet to 171.69.89.129 (R) QM\_IDLE 00:02:36: ISAKMP (0:1): Node -1460041169, Input = IKE\_MESG\_FROM\_IPSEC, IKE\_SPI\_REPLY Old State = IKE\_QM\_SPI\_STARVE New State = IKE\_QM\_R\_QM2 00:02:36: ISAKMP (0:1): received packet from 171.69.89.129 (R) QM\_IDLE 00:02:36: CryptoEngine0: generate hmac context for conn id 1 00:02:36: ipsec allocate flow 0 00:02:36: ipsec allocate flow 0 00:02:36: ISAKMP (0:1): Creating IPSec SAs 00:02:36: inbound SA from 171.69.89.129 to 172.16.172.40 (proxy 10.1.1.10 to 172.16.172.40) 00:02:36: has spi 0x4CDE9FCF and conn\_id 2000 and flags 4 00:02:36: lifetime of 2147483 seconds 00:02:36: outbound SA from 172.16.172.40 to 171.69.89.129 (proxy 172.16.172.40 to 10.1.1.10) 00:02:36: has spi -154514029 and conn\_id 2001 and flags C 00:02:36: lifetime of 2147483 seconds 00:02:36: ISAKMP (0:1): deleting node -1460041169 error FALSE

 reason "quick mode done (await()" 00:02:36: ISAKMP (0:1): Node -1460041169, Input = IKE\_MESG\_FROM\_PEER, IKE\_QM\_EXCH Old State = IKE\_QM\_R\_QM2 New State = IKE\_QM\_PHASE2\_COMPLETE 00:02:36: IPSEC(key\_engine): got a queue event... **00:02:36: IPSEC(initialize\_sas): , (key eng. msg.) INBOUND local= 172.16.172.40, remote= 171.69.89.129, local\_proxy= 172.16.172.40/0.0.0.0/0/0 (type=1), remote\_proxy= 10.1.1.10/0.0.0.0/0/0 (type=1), protocol= ESP, transform= esp-des esp-md5-hmac , lifedur= 2147483s and 0kb, spi= 0x4CDE9FCF(1289658319), conn\_id= 2000, keysize= 0, flags= 0x4 00:02:36: IPSEC(initialize\_sas): , (key eng. msg.) OUTBOUND local= 172.16.172.40, remote= 171.69.89.129, local\_proxy= 172.16.172.40/0.0.0.0/0/0 (type=1), remote\_proxy= 10.1.1.10/0.0.0.0/0/0 (type=1), protocol= ESP, transform= esp-des esp-md5-hmac , lifedur= 2147483s and 0kb, spi= 0xF6CA4D93(4140453267), conn\_id= 2001, keysize= 0, flags= 0xC** 00:02:36: IPSEC(create\_sa): sa created, (sa) sa\_dest= 172.16.172.40, sa\_prot= 50, sa\_spi= 0x4CDE9FCF(1289658319), sa\_trans= esp-des esp-md5-hmac , sa\_conn\_id= 2000 00:02:36: IPSEC(create\_sa): sa created, (sa) sa\_dest= 171.69.89.129, sa\_prot= 50, sa spi= 0xF6CA4D93(4140453267), sa\_trans= esp-des esp-md5-hmac , sa\_conn\_id= 2001 00:02:36: ISAKMP: received ke message (4/1) 00:02:36: ISAKMP: Locking CONFIG struct 0x62D99D98 for crypto\_ikmp\_config\_handle\_kei\_mess, count 2 00:02:37: ISAKMP (0:1): received packet from 171.69.89.129 (R) QM\_IDLE 00:02:37: CryptoEngine0: generate hmac context for conn id 1 00:02:37: ISAKMP (0:1): processing HASH payload. message ID = 926518983 00:02:37: ISAKMP (0:1): processing SA payload. message ID = 926518983 00:02:37: ISAKMP (0:1): Checking IPSec proposal 1 00:02:37: ISAKMP: transform 1, ESP\_3DES 00:02:37: ISAKMP: attributes in transform: 00:02:37: ISAKMP: authenticator is HMAC-MD5 00:02:37: ISAKMP: encaps is 1 00:02:37: ISAKMP: SA life type in seconds 00:02:37: ISAKMP: SA life duration (VPI) of 0x0 0x20 0xC4 0x9B 00:02:37: validate proposal 0 00:02:37: IPSEC(validate\_proposal): transform proposal (prot 3, trans 3, hmac\_alg 1) not supported 00:02:37: ISAKMP (0:1): atts not acceptable. Next payload is 0 00:02:37: ISAKMP (0:1): skipping next ANDed proposal (1) 00:02:37: ISAKMP (0:1): Checking IPSec proposal 2 00:02:37: ISAKMP: transform 1, ESP\_3DES 00:02:37: ISAKMP: attributes in transform: 00:02:37: ISAKMP: authenticator is HMAC-SHA 00:02:37: ISAKMP: encaps is 1 00:02:37: ISAKMP: SA life type in seconds 00:02:37: ISAKMP: SA life duration (VPI) of 0x0 0x20 0xC4 0x9B 00:02:37: validate proposal 0 00:02:37: IPSEC(validate\_proposal): transform proposal (prot 3, trans 3, hmac\_alg 2) not supported 00:02:37: ISAKMP (0:1): atts not acceptable. Next payload is 0 00:02:37: ISAKMP (0:1): skipping next ANDed proposal (2) 00:02:37: ISAKMP (0:1): Checking IPSec proposal 3 00:02:37: ISAKMP: transform 1, ESP\_3DES 00:02:37: ISAKMP: attributes in transform: 00:02:37: ISAKMP: authenticator is HMAC-MD5 00:02:37: ISAKMP: encaps is 1

00:02:37: ISAKMP: SA life type in seconds 00:02:37: ISAKMP: SA life duration (VPI) of 0x0 0x20 0xC4 0x9B 00:02:37: validate proposal 0 00:02:37: IPSEC(validate\_proposal): transform proposal (prot 3, trans 3, hmac\_alg 1) not supported 00:02:37: ISAKMP (0:1): atts not acceptable. Next payload is 0 00:02:37: ISAKMP (0:1): Checking IPSec proposal 4 00:02:37: ISAKMP: transform 1, ESP\_3DES 00:02:37: ISAKMP: attributes in transform: 00:02:37: ISAKMP: authenticator is HMAC-SHA 00:02:37: ISAKMP: encaps is 1 00:02:37: ISAKMP: SA life type in seconds 00:02:37: ISAKMP: SA life duration (VPI) of 0x0 0x20 0xC4 0x9B 00:02:37: validate proposal 0 00:02:37: IPSEC(validate\_proposal): transform proposal (prot 3, trans 3, hmac\_alg 2) not supported 00:02:37: ISAKMP (0:1): atts not acceptable. Next payload is 0 00:02:37: ISAKMP (0:1): Checking IPSec proposal 5 00:02:37: ISAKMP: transform 1, ESP\_DES 00:02:37: ISAKMP: attributes in transform: 00:02:37: ISAKMP: authenticator is HMAC-MD5 00:02:37: ISAKMP: encaps is 1 00:02:37: ISAKMP: SA life type in seconds 00:02:37: ISAKMP: SA life duration (VPI) of 0x0 0x20 0xC4 0x9B 00:02:37: validate proposal 0 00:02:37: ISAKMP (0:1): atts are acceptable. 00:02:37: ISAKMP (0:1): Checking IPSec proposal 5 00:02:37: ISAKMP (0:1): transform 1, IPPCP LZS 00:02:37: ISAKMP: attributes in transform: 00:02:37: ISAKMP: encaps is 1 00:02:37: ISAKMP: SA life type in seconds 00:02:37: ISAKMP: SA life duration (VPI) of 0x0 0x20 0xC4 0x9B 00:02:37: IPSEC(validate\_proposal): transform proposal (prot 4, trans 3, hmac\_alg 0) not supported 00:02:37: ISAKMP (0:1): atts not acceptable. Next payload is 0 00:02:37: ISAKMP (0:1): Checking IPSec proposal 6 00:02:37: ISAKMP: transform 1, ESP\_DES 00:02:37: ISAKMP: attributes in transform: 00:02:37: ISAKMP: authenticator is HMAC-SHA 00:02:37: ISAKMP: encaps is 1 00:02:37: ISAKMP: SA life type in seconds 00:02:37: ISAKMP: SA life duration (VPI) of 0x0 0x20 0xC4 0x9B 00:02:37: validate proposal 0 00:02:37: IPSEC(validate\_proposal): transform proposal (prot 3, trans 2, hmac\_alg 2) not supported 00:02:37: ISAKMP (0:1): atts not acceptable. Next payload is 0 00:02:37: ISAKMP (0:1): skipping next ANDed proposal (6) 00:02:37: ISAKMP (0:1): Checking IPSec proposal 7 00:02:37: ISAKMP: transform 1, ESP\_DES 00:02:37: ISAKMP: attributes in transform: 00:02:37: ISAKMP: authenticator is HMAC-MD5 00:02:37: ISAKMP: encaps is 1 00:02:37: ISAKMP: SA life type in seconds 00:02:37: ISAKMP: SA life duration (VPI) of 0x0 0x20 0xC4 0x9B 00:02:37: validate proposal 0 00:02:37: ISAKMP (0:1): atts are acceptable. 00:02:37: IPSEC(validate\_proposal\_request): proposal part #1, (key eng. msg.) INBOUND local= 172.16.172.40, remote= 171.69.89.129, local proxy=  $10.1.0.0/255.255.0.0/0/0$  (type=4), remote\_proxy= 10.1.1.10/255.255.255.255/0/0 (type=1), protocol= ESP, transform= esp-des esp-md5-hmac , lifedur= 0s and 0kb,  $spi= 0x0(0)$ , conn\_id= 0, keysize= 0, flags=  $0x4$ 00:02:37: validate proposal request 0

```
00:02:37: ISAKMP (0:1): processing NONCE payload. message ID = 926518983
00:02:37: ISAKMP (0:1): processing ID payload. message ID = 926518983
00:02:37: ISAKMP (0:1): processing ID payload. message ID = 926518983
00:02:37: ISAKMP (0:1): asking for 1 spis from ipsec
00:02:37: ISAKMP (0:1): Node 926518983, Input = IKE_MESG_FROM_PEER,
    IKE_QM_EXCH
Old State = IKE_QM_READY New State = IKE_QM_SPI_STARVE
00:02:37: IPSEC(key_engine): got a queue event...
00:02:37: IPSEC(spi_response): getting spi 1746304572 for SA
from 172.16.172.40 to 171.69.89.129 for prot 3
00:02:37: ISAKMP: received ke message (2/1)
00:02:37: CryptoEngine0: generate hmac context for conn id 1
00:02:37: ISAKMP (0:1): sending packet to 171.69.89.129 (R) QM_IDLE
00:02:37: ISAKMP (0:1): Node 926518983, Input = IKE_MESG_FROM_IPSEC,
   IKE_SPI_REPLY
Old State = IKE_QM_SPI_STARVE New State = IKE_QM_R_QM2
00:02:37: ISAKMP (0:1): received packet from 171.69.89.129 (R) QM_IDLE
00:02:37: CryptoEngine0: generate hmac context for conn id 1
00:02:37: ipsec allocate flow 0
00:02:37: ipsec allocate flow 0
00:02:37: ISAKMP (0:1): Creating IPSec SAs
00:02:37: inbound SA from 171.69.89.129 to 172.16.172.40
(proxy 10.1.1.10 to 10.1.0.0)
00:02:37: has spi 0x68167E3C and conn_id 2002 and flags 4
00:02:37: lifetime of 2147483 seconds
00:02:37: outbound SA from 172.16.172.40 to 171.69.89.129
    (proxy 10.1.0.0 to 10.1.1.10)
00:02:37: has spi -697634356 and conn_id 2003 and flags C
00:02:37: lifetime of 2147483 seconds
00:02:37: ISAKMP (0:1): deleting node 926518983 error FALSE
   reason "quick mode done (await()"
00:02:37: ISAKMP (0:1): Node 926518983, Input = IKE_MESG_FROM_PEER,
   IKE_QM_EXCH
Old State = IKE_QM_R_QM2 New State = IKE_QM_PHASE2_COMPLETE
00:02:37: IPSEC(key_engine): got a queue event...
00:02:37: IPSEC(initialize_sas): ,
(key eng. msg.) INBOUND local= 172.16.172.40, remote= 171.69.89.129,
local_proxy= 10.1.0.0/255.255.0.0/0/0 (type=4),
remote_proxy= 10.1.1.10/0.0.0.0/0/0 (type=1),
protocol= ESP, transform= esp-des esp-md5-hmac ,
lifedur= 2147483s and 0kb,
spi= 0x68167E3C(1746304572), conn_id= 2002, keysize= 0, flags= 0x4
00:02:37: IPSEC(initialize_sas): ,
(key eng. msg.) OUTBOUND local= 172.16.172.40, remote= 171.69.89.129,
local_proxy= 10.1.0.0/255.255.0.0/0/0 (type=4),
remote_proxy= 10.1.1.10/0.0.0.0/0/0 (type=1),
protocol= ESP, transform= esp-des esp-md5-hmac ,
lifedur= 2147483s and 0kb,
spi= 0xD66AF1CC(3597332940), conn_id= 2003, keysize= 0, flags= 0xC
00:02:37: IPSEC(create_sa): sa created,
(sa) sa_dest= 172.16.172.40, sa_prot= 50,
sa_spi= 0x68167E3C(1746304572),
sa_trans= esp-des esp-md5-hmac , sa_conn_id= 2002
00:02:37: IPSEC(create_sa): sa created,
(sa) sa_dest= 171.69.89.129, sa_prot= 50,
sa_spi= 0xD66AF1CC(3597332940),
sa_trans= esp-des esp-md5-hmac , sa_conn_id= 2003
```
## <span id="page-25-0"></span>Informazioni correlate

- [Pagine di supporto dei prodotti IP Security \(IPSec\)](//www.cisco.com/en/US/tech/tk583/tk372/tsd_technology_support_protocol_home.html?referring_site=bodynav)
- <u>[Supporto tecnico Cisco Systems](//www.cisco.com/en/US/customer/support/index.html?referring_site=bodynav)</u>